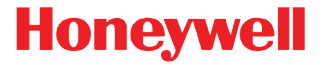

# **Access-Point AP-010BT/AP-100BT**

# **Kurzanleitung**

Acc-Pt-DE-QS Rev F 8/15

#### *Anschließen des Access Point*

*Hinweis: [In der Benutzeranleitung unter](http://www.honeywellaidc.com) www.honeywellaidc.com erfahren Sie, welches Access-Point-Modell mit Ihrem Scanner kompatibel ist.*

1. Schieben Sie den O-Ring in die Rille des Anschlusses.

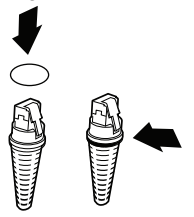

*Hinweis: Wenn Sie den O-Ring nicht installieren, wird der Access Point mit IP41 anstatt IP54 bewertet.*

2. Stecken Sie das Schnittstellenkabel zuerst in den Access Point und dann in den entsprechenden Port am Computer. Die Page-Taste blinkt, wenn der Access Point zum ersten Mal am Host angeschlossen wird.

3. Schalten Sie den Computer (Laptop/Desktop) ein.

#### **USB-Anschluss:**

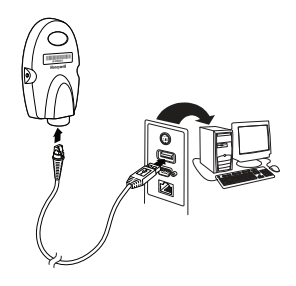

**RS232-Anschluss:**

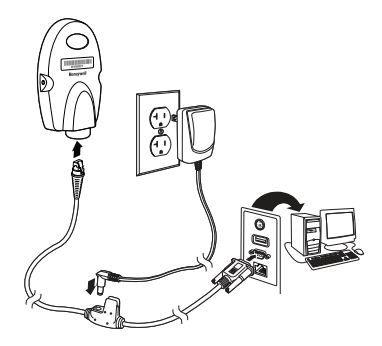

#### **RS485-Anschluss:**

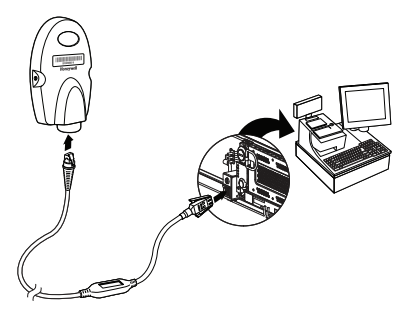

**Tastaturweichenanschluss**

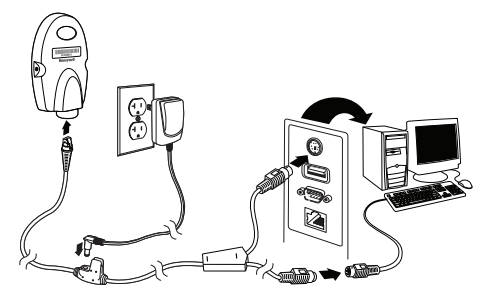

#### *Verbinden eines Scanners*

4. Scannen Sie den Verbindungs-Barcode oben am Access Point, um zwischen dem Access Point und dem Scanner eine Verbindung herzustellen.

Vom Scanner wird ein kurzes Tonsignal ausgelöst, und die grüne LED blinkt, um die Verbindung mit dem Access Point zu bestätigen. Die Page-Taste des Access Point leuchtet blau.

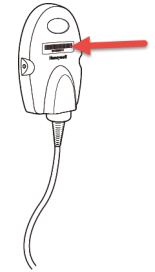

#### *Verbinden eines 4820-Scanners*

5. Nehmen Sie den 4820-Verbindungs-Barcode aus dem Access Point-Paket, und bringen Sie ihn am Access Point an. Scannen Sie den 4820-Verbindungs-Barcode, um die Verbindung zwischen dem Access Point und dem 4820-Scanner herzustellen. Vom Scanner wird ein kurzes Tonsignal ausgelöst, und die grüne LED blinkt, um die Verbindung mit dem Access Point zu bestätigen. Die Page-Taste des Access Point leuchtet blau. Treten beim Herstellen der 4820-Verbindung Probleme auf, werden diese u. U. von der Code-XML-Software des Scanners verursacht. Scannen Sie den folgenden Barcode und anschließend den 4820-Verbindungs-Barcode. Mit diesen Schritten wird dieses Verbindungsproblem gelöst.

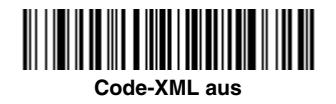

## *Verwalten von Verbindungen*

#### *Automatisches Wiederherstellen der Verbindung*

Der Access Point ist standardmäßig auf **Verbindung automatisch wiederherstellen** eingestellt. Der Scanner versucht also sofort nach Unterbrechung der Verbindung zum Access Point,

die Verbindung wiederherzustellen. Soll die Verbindung nicht automatisch wiederhergestellt werden, scannen Sie den Barcode **Verbindung nicht automatisch wiederherstellen**.

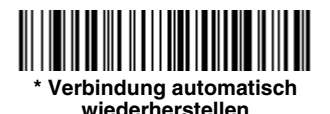

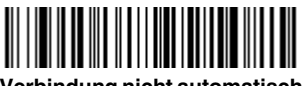

#### **Verbindung nicht automatisch wiederherstellen**

#### *Wechseln von Batterien*

Schaltet sich der Scanner aufgrund einer schwachen Batterie ab, können Sie die Batterie wechseln, ohne die Verbindung zum Access Point zu verlieren, solange sich der Scanner im Verbindungsbereich befindet. Ein paar Sekunden nach dem Hochfahren des Scanners stellt der Scanner die Verbindung zum Access Point wieder her. [Im Benutzerhandbuch unter w](http://www.honeywellaidc.com)ww.honeywellaidc.com finden Sie weitere Informationen über das Wechseln der Batterien.

#### *Energiesparmodus*

Erfolgt während eines bestimmten Zeitraums keine Aktivität, wird der Energiesparmodus des Scanners aktiviert. Das Standardzeitlimit beträgt eine Stunde. Drücken Sie den Auslöser des Scanners, um den Scanner wieder hochzufahren. War der Scanner vor dem Aktivieren des Energiesparmodus mit dem Access Point verbunden, wird die Verbindung wieder hergestellt, solange sich der Scanner im Verbindungsbereich befindet.

Wird derselbe Access Point von mehreren Scannern verwendet, kann es passieren, dass die Verbindung eines Scanners, dessen Energiesparmodus aktiviert ist, dessen Batterie leer ist oder dessen Batterie gerade gewechselt wird, aus Versehen getrennt wird. Sie verhindern dies, indem Sie den Energiesparmodus deaktivieren und hierzu den folgenden Barcode **Kein Zeitlimit** scannen.

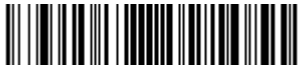

**Kein Zeitlimit (0)**

#### *Trennen des Scanners vom Access Point*

Wenn klar ist, dass der Scanner eine bestimmte Zeit lang nicht verwendet wird, trennen Sie die Scannerverbindung, indem Sie den folgenden Barcode **Scannerverbindung trennen** scannen.

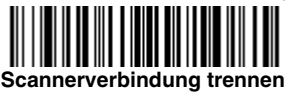

## *Page-Taste*

*Hinweis: Diese Funktion gilt nicht für 4820-Scanner.*

Beim Drücken der Paging-Taste des Access Point lösen Scanner, die mit diesem Access Point verbunden sind, ein Tonsignal aus (3 kurze Pieptöne und 1 langer Piepton). Wenn Sie den Auslöser eines piependen Scanners betätigen oder die Paging-Taste des Access Point ein zweites Mal drücken, hören alle verbundenen Scanner auf zu piepen.

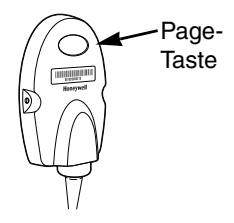

#### *LED-Dimmer*

Scannen Sie einen Barcode, um die Helligkeit der Page-Taste zu regeln.

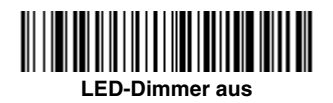

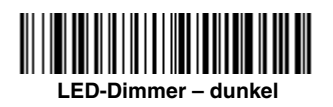

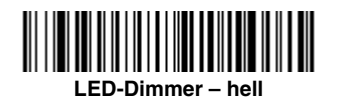

# *Hinzufügen eines Zeilenumbruch-Suffix*

Soll nach den Barcodedaten auf der Scanausgabe ein Zeilenumbruch (CR) angezeigt werden, scannen Sie den folgenden Barcode **Zeilenumbruch-Suffix hinzufügen**. Um die Suffixe wieder zu entfernen, scannen Sie den Barcode **Alle Suffixe entfernen**.

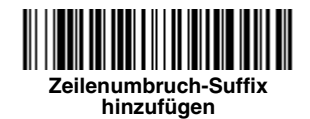

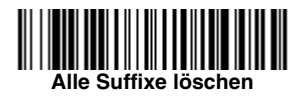

## *Standardprodukteinstellungen*

Mit diesem Barcode werden alle an Standardprodukten vorgenommenen Einstellungen wieder auf die Standardeinstellungen zurückgesetzt.

*Hinweis: Durch das Zurücksetzen auf die Standardwerte wird der Scanner vom Access Point getrennt. Scannen Sie den Verbindungs-Barcode, um eine Verbindung wiederherzustellen. Im Benutzerhandbuch unter [www.honeywellaidc.com](http://www.honeywellaidc.com) finden Sie weitere Informationen über Produktstandardwerte.*

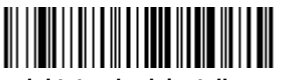

**Produktstandardeinstellungen**

## *Zusätzliche Programmierfunktionen*

Der Access Point verfügt über alle Programmierfunktionen einer kabellosen Ladestation. Im Benutzerhandbuch unter [www.honeywellaidc.com](http://www.honeywellaidc.com) finden Sie weitere Programmierinformationen.

## *Erforderliche Sicherheitsetiketten*

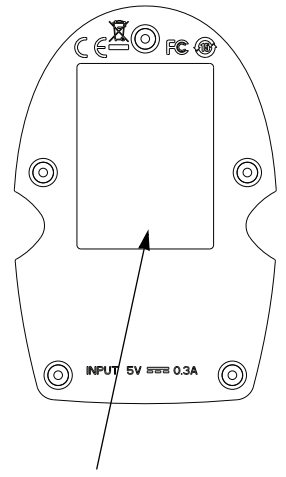

Etikettposition für Artikelnummer, Seriennummer, Versionsinformationen, Konformität und Sicherheitsinformationen

#### *Technische Produktdaten*

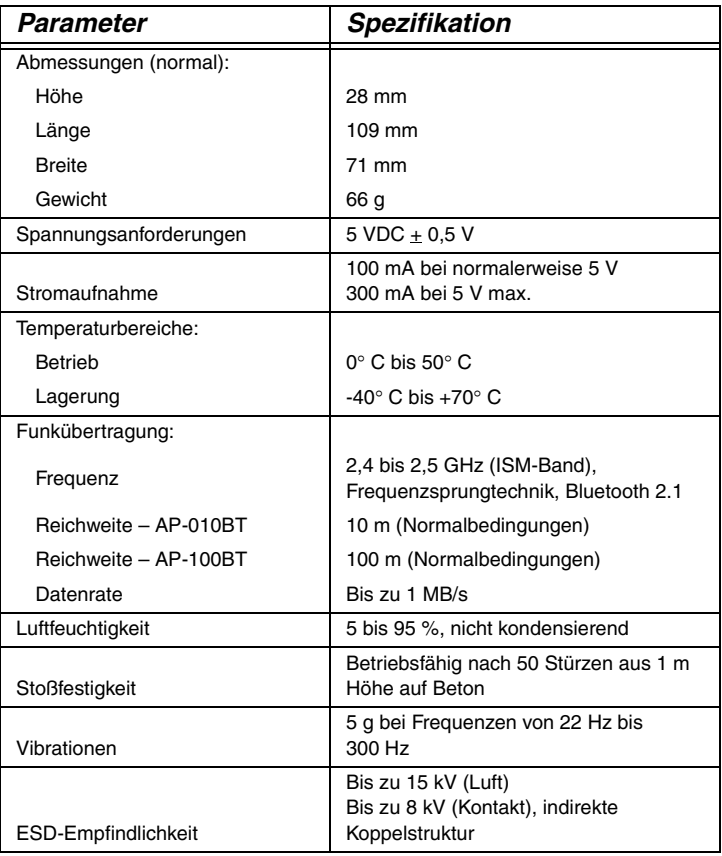

## *Technische Unterstützung*

Kontaktinformationen für den technischen Support und den Produktservice finden Sie unter [www.honeywellaidc.com.](http://www.honeywellaidc.com)

## *Eingeschränkte Garantie*

Garantieinformationen für Ihr Produkt finden Sie unter[www.honeywellaidc.com/warranty\\_information.](http://www.honeywellaidc.com/warranty_information)

#### *Disclaimer*

Honeywell International Inc. ("HII") reserves the right to make changes in specifications and other information contained in this document without prior notice, and the reader should in all cases consult HII to determine whether any such changes have been made. The information in this publication does not represent a commitment on the part of HII.

HII shall not be liable for technical or editorial errors or omissions contained herein; nor for incidental or consequential damages resulting from the furnishing, performance, or use of this material.

This document contains proprietary information that is protected by copyright. All rights are reserved. No part of this document may be photocopied, reproduced, or translated into another language without the prior written consent of HII.

2010-2015 Honeywell International Inc. All rights reserved.

Web Address: [www.honeywellaidc.com](http://www.honeywellaidc.com)